## 1 Att komma igång

Once you have the model files, you are set to go.

The avalible files are:

mex02.mod : The model file mex02.dat : The data file

We encourage you to look at the files to undestand how the model is structured. You may now start AMPL by giving the command

ampl

AMPL should now start up and you get a prompt looking like ampl:

## 2 AMPL

To load the model, write model mex02.mod; To load the data write data mex02.dat and to obtain the optimal solution write solve;

You should now get the result

```
MINOS 5.5: optimal solution found.
40 iterations, objective 21792.34528
```
The number is rather low, ar the model is expresses in Mton and Mpesos to reduce the sice of the constants.

You may now take a closer look at the solution. To see the value of a variable use the command display.

As an example, to see the ammount of raaw-materials sent from the mines to the mills, write ampl: display raw\_trans;

(All commands are terminated by ;) The name of other variables may be found by studying the model.

We should now get the result

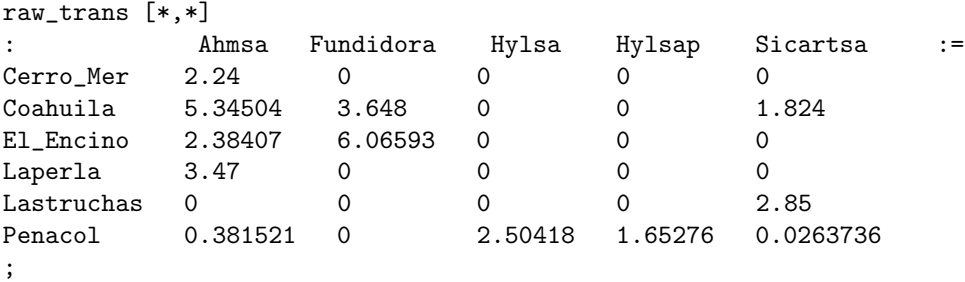

You may obtain the reduced cost for these variables by writing ampl: display raw trans.rc;

In the same fashion, you may get the dual variables corresponding to the constraint Raw Cap by writing

ampl: display Raw Cap.dual;

You may get the slack in the constraints by writing ampl: display Raw Cap.slack;

If you need aggregate values you may use summation in the displayed expressions. To get the total amount of steel exported, we may write ampl: display sum{i in PRODUCER, c in EXPORTS, p in PRODUCT} prod trans[i,c,p];

If you need to get specific elements you may index the variables and constraints ampl: display processing['Oven Red','Ahmsa']; returns the ammount produced in the blast furnace in Ahmsa

If you change the model and/or the data and wish to reload them, you must write either ampl: reset;

,reseting everything, or ampl: reset data; , reseting everything from the data-file.

If you do not do this, AMPL will complain as AMPL will believe that you are redefining variables and parameters.

Constants may be changed using the command let. As an example, the command ampl: let fixed\_cost\_raw:=40; will increase the fixed cost of transporting raw-materials.

## 3 Most probable mistakes

Q: I wrote a command, but nothing happened. When I write the next command i get weird errors such as

syntax error context: >>>..............

A: You probably forgot a ";" after your last command. If nothing happends, look at the prompt. If it reads ampl?

the AMPL is expecting the rest of the last command

Q: I get errors of the type invalid subscript my variable[j,i] although it has indexes i and j.

A: Check the order of your indexes.